## 6. 成品成图

6.1 架空

6.1.1 平面路径图

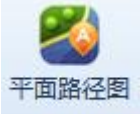

:平面路径图主要用于生成指定范围的路径地形

图。点击按钮,弹出界面如图 9- 1 路径地形图所示:

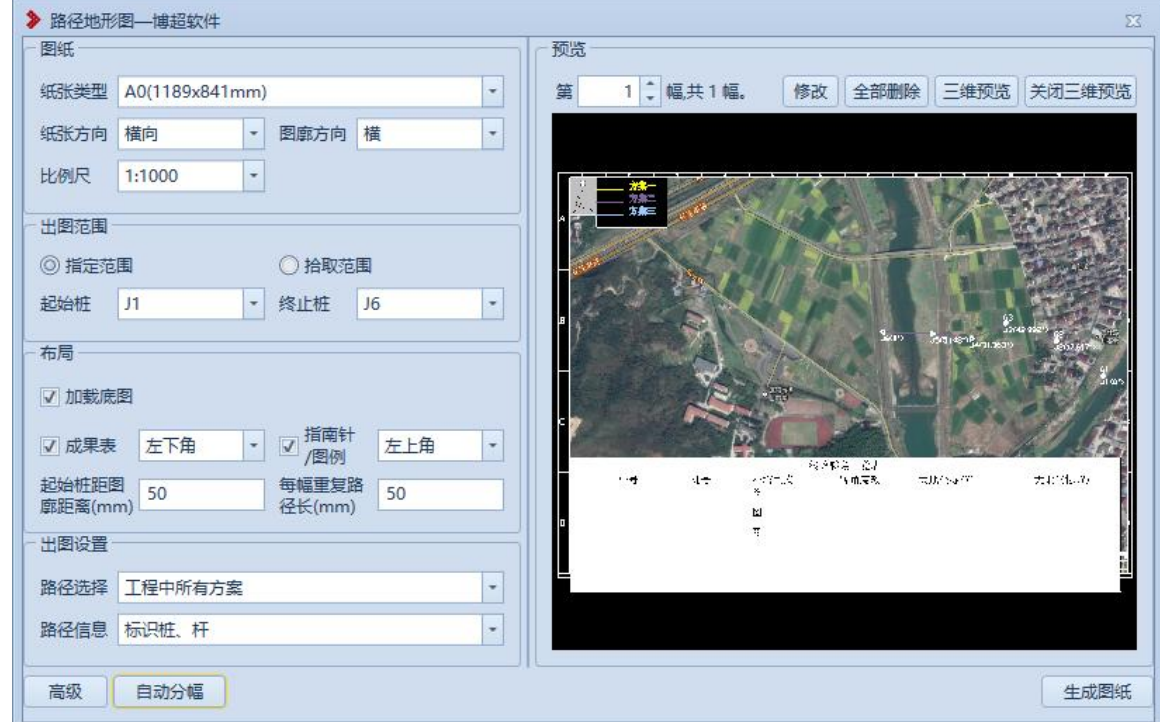

## 图 9- 1 路径地形图

【纸张类型】: 设置纸张类型, 默认 A0, 下拉列表可选 择 A0、A1、A2;

【纸张方向】:设置纸张方向,默认横向,下拉列表可 选择纵向;

【图廓方向】:设置图廓方向(横图廓:左侧标记 ABCD、 竖图廓:上侧标记 ABCD),默认横,下拉列表可选择竖;

【比例尺】:设置出图比例,默认为 1:1000,下拉列表 可选择 1:500、1:2000、1:5000、1:10000、1:50000、1:100000;

【出图范围】:设置出图范围,默认为指定范围,即出 图范围为选择的起始桩和终止桩范围;可切换选择"拾取范 围"。即出图范围为在图上拾取的指定范围;

【加载底图】:设置出图时是否生成影像底图,默认不 勾选, 即不生成;

【成果表】:设置出图时是否生成成果表,默认勾选, 默认位置为"左下角": ;

【指南针】:设置出图时是否生成指南针/图例,默认勾 选,默认位置为"左上角";  $\ddot{i}$ 

【起始桩距图廓的距离(mm)】:出图范围为"指定范围" 时可设置,用于指定起始桩距图纸边缘(图廓内图框)的距 离,默认为 50,支持修改(正整数);

【每幅重复路经长(mm)】: 出图范围为"指定范围"时 可设置,用于指定每幅图上重复上一张图纸的长度。,默认 为 50,支持修改(正整数);

【路径选择】:设置出图的路径,默认为"工程中所有 方案",下拉列表可选择"当前方案";  $\frac{1}{2}$ 

【路径信息】:设置出图的路径信息,默认为"标识桩、

塔",即路径图上显示桩名、桩标识符、塔名、塔标识符, 成果表中显示桩名、塔名、桩转角度数:可下拉选择"标识 桩"、"标识塔"、"标识桩、塔(仅转角杆)"具体说明 如表所示;

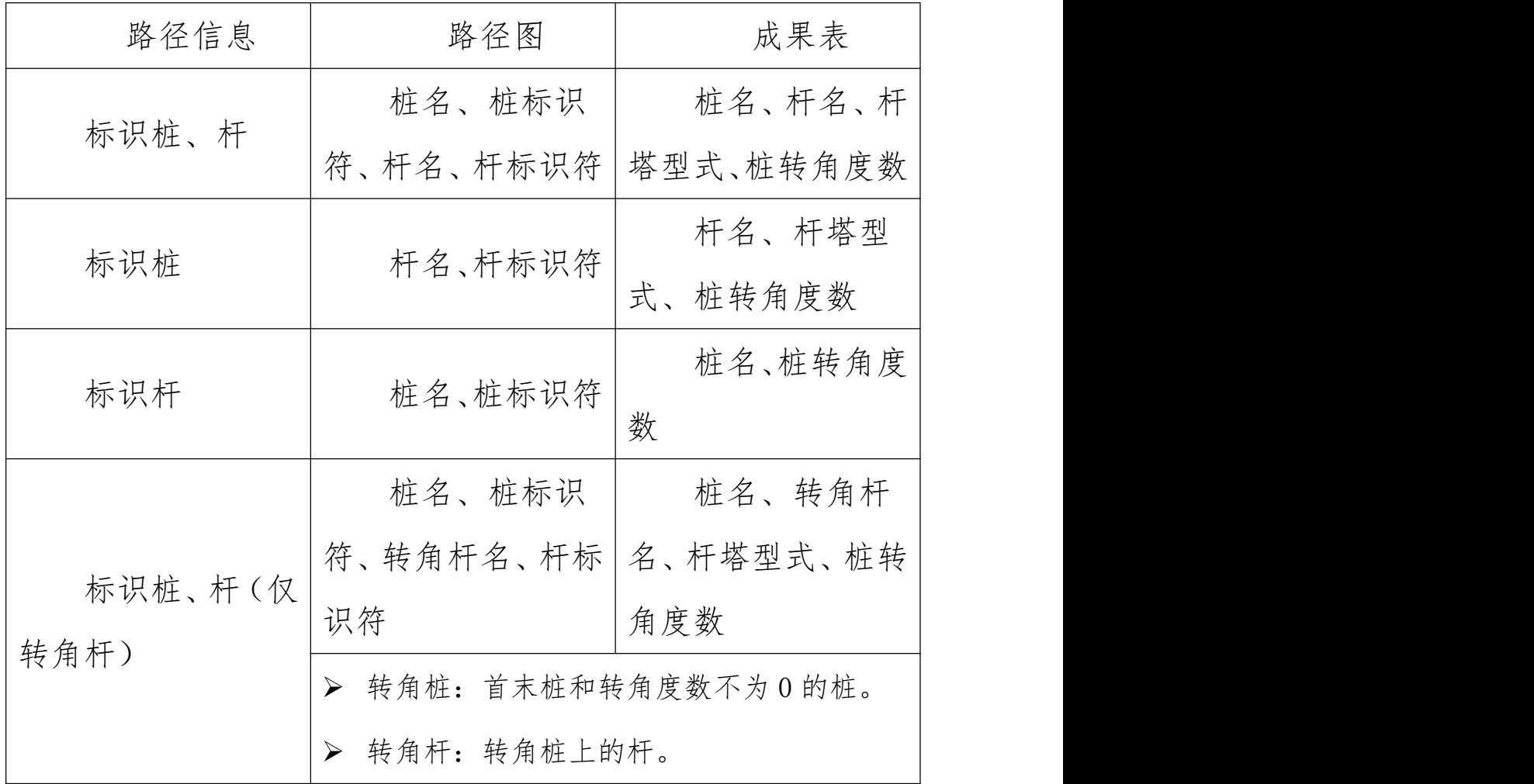

【高级】:设置出图的细节信息,点击该按钮,弹出界 面如图 9- 2 所示;

【自动分幅/拾取】: "出图范围"设置为"指定范围", 按钮文字显示为"自动分幅",点击按钮则按照设置参数分 幅;"出图范围"设置为"拾取范围",按钮文字显示为"拾 取", 点击按钮则关闭当前窗口,根据设置的纸张大小、

拾取边框颜色,绘制拾取盒子在球上,漫游指定拾取范围, 点击鼠标右键结束拾取;

【预览】:【自动分幅/拾取】后,显示出图的预览效果;

【第 N 幅】:列出预览图中显示的图纸在总图幅数中的 占位,支持切换到上一幅、下一幅;

【共 N 幅】:分幅总数。【自动分幅】或修改某一幅的图 纸类型、方向后,自动计算总图幅数;

【修改】:支持修改某一幅(当前预览显示的)图设置, 点击该按钮,弹出界面如图 9- 2 所示;

【全部删除】:清空当前所有分幅方案;

【三维预览】:在球上显示当前图幅的图幅范围;

【关闭三维预览】:在球上关闭当前图幅的图幅范围;

【生成图纸】:【自动分幅/拾取】后,显示展示图纸, 并在指定目录生成对应的\*.dwg 图纸, 如图 9-4、图 9-5 所示。

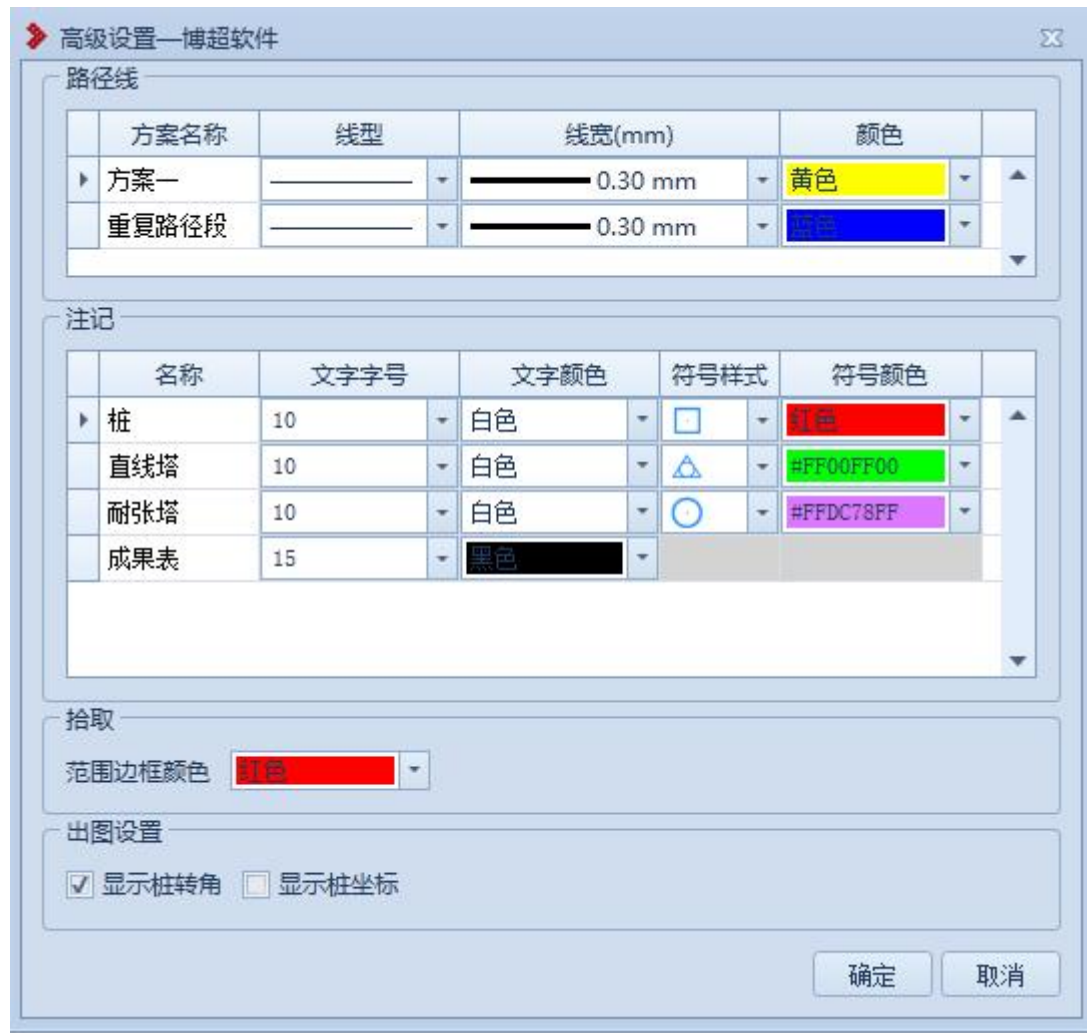

图 9- 2 路径地形图--高级设置

【路径线】:设置各个方案的路径线以及每幅图上重复 路径线,可设置线型、线宽、颜色;

【注记】:设置桩、直线杆、耐张杆、成果表的文字字 号、文字颜色、符号样式、符号颜色;

【范围边框颜色】:设置在三维视图上拾取时,绘制的 边框颜色;

【显示桩转角】:设置出图时是否显示桩转角坐标;

【显示桩坐标】:设置出图时是否显示桩坐标;

【确定】:保存修改的高级设置值,关闭窗口;

【取消】:关闭窗口,结束操作。

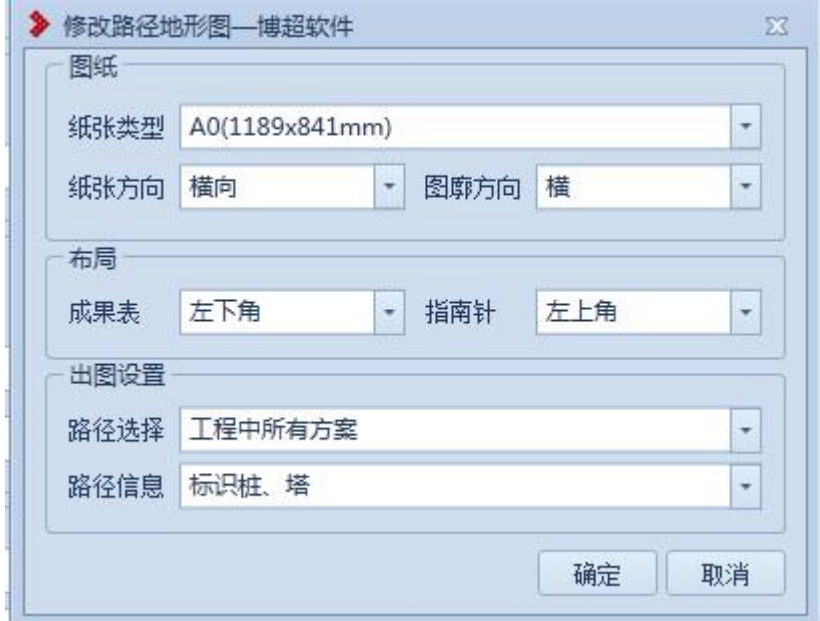

图 9- 3 路径地形图--修改

修改参数含义与设置中的一致,不在赘述。

> 注: 若勾选"加载底图",展示图纸中不显示底图, \*. dwg 图纸中显示底图。

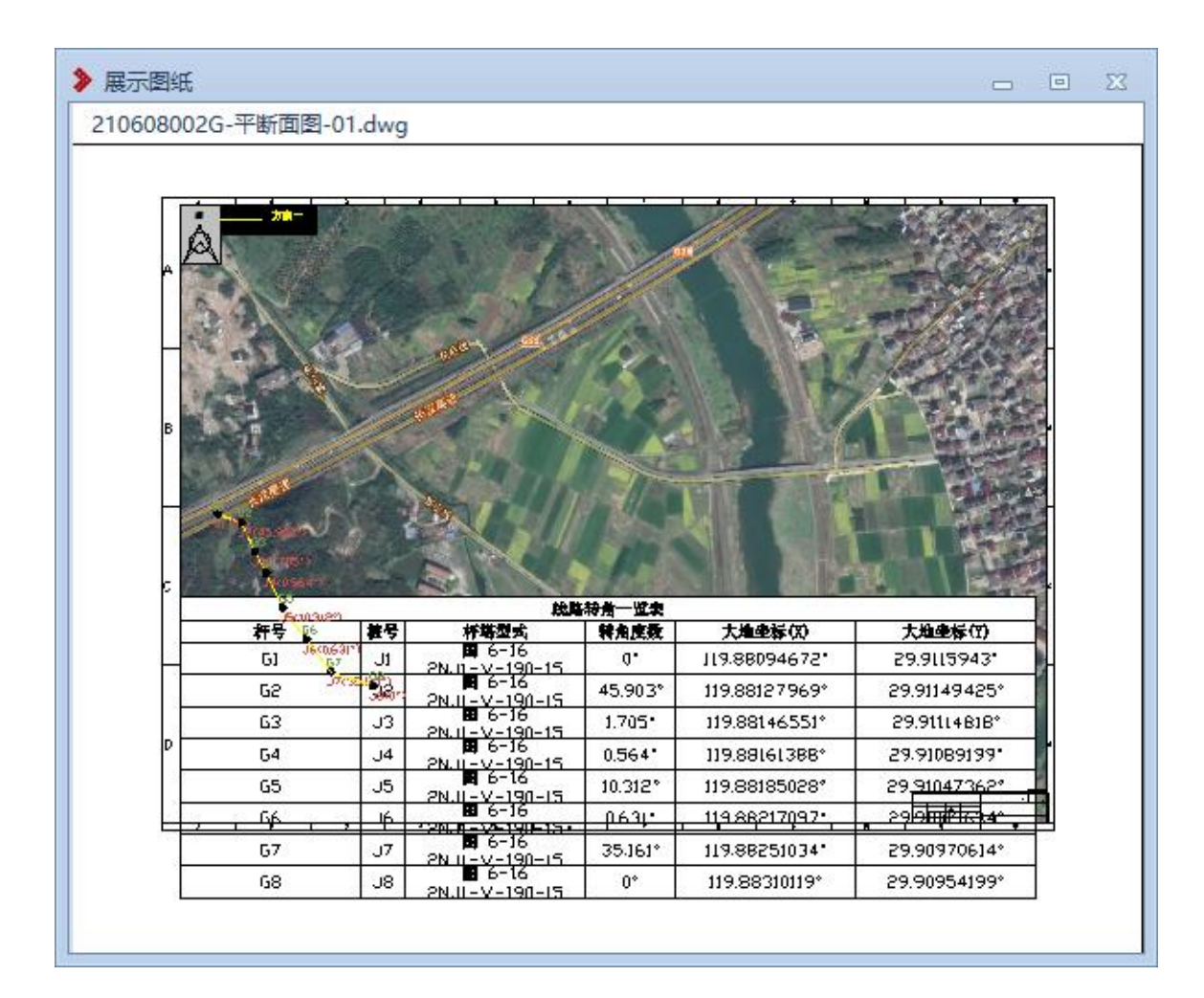

# 图 9- 4 路径地形图--展示图纸

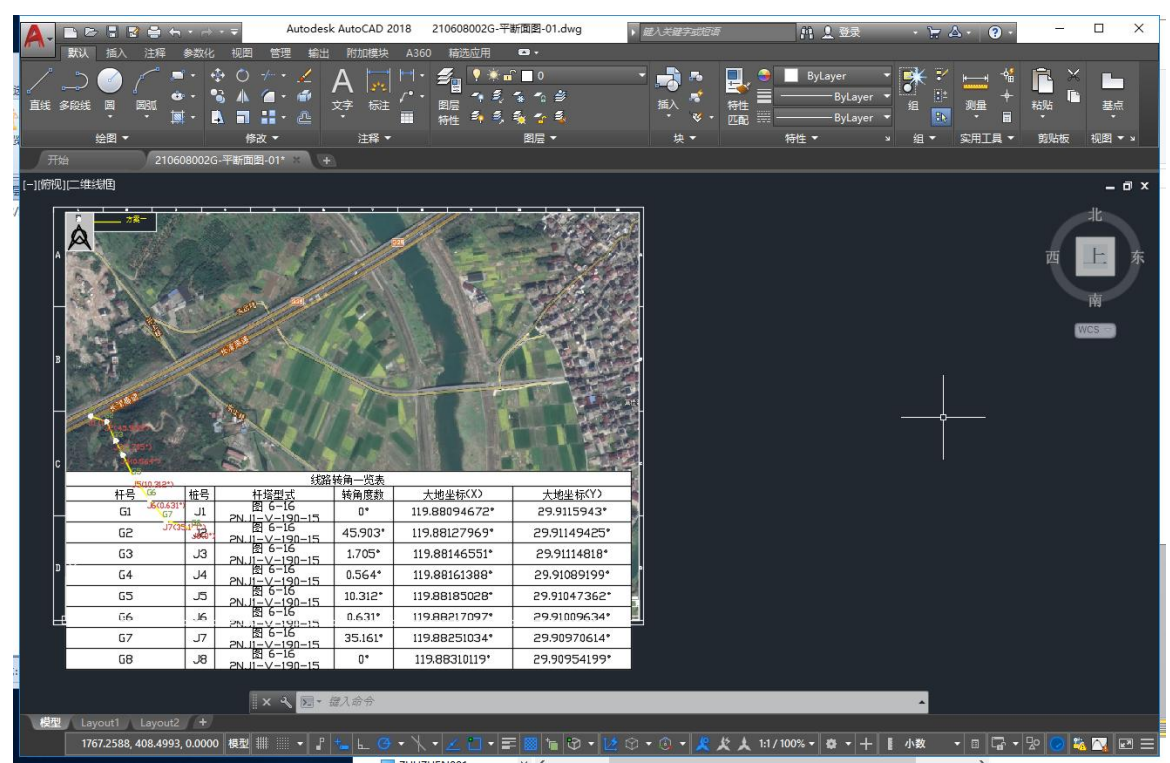

## 图 9- 5 路径地形图--\*.dwg 图纸

6.1.2 杆塔明细表

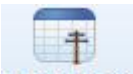

杆<sup>塔明细表</sup>: 杆塔明细表,点击该按钮,弹出功能界面如下 图所示:

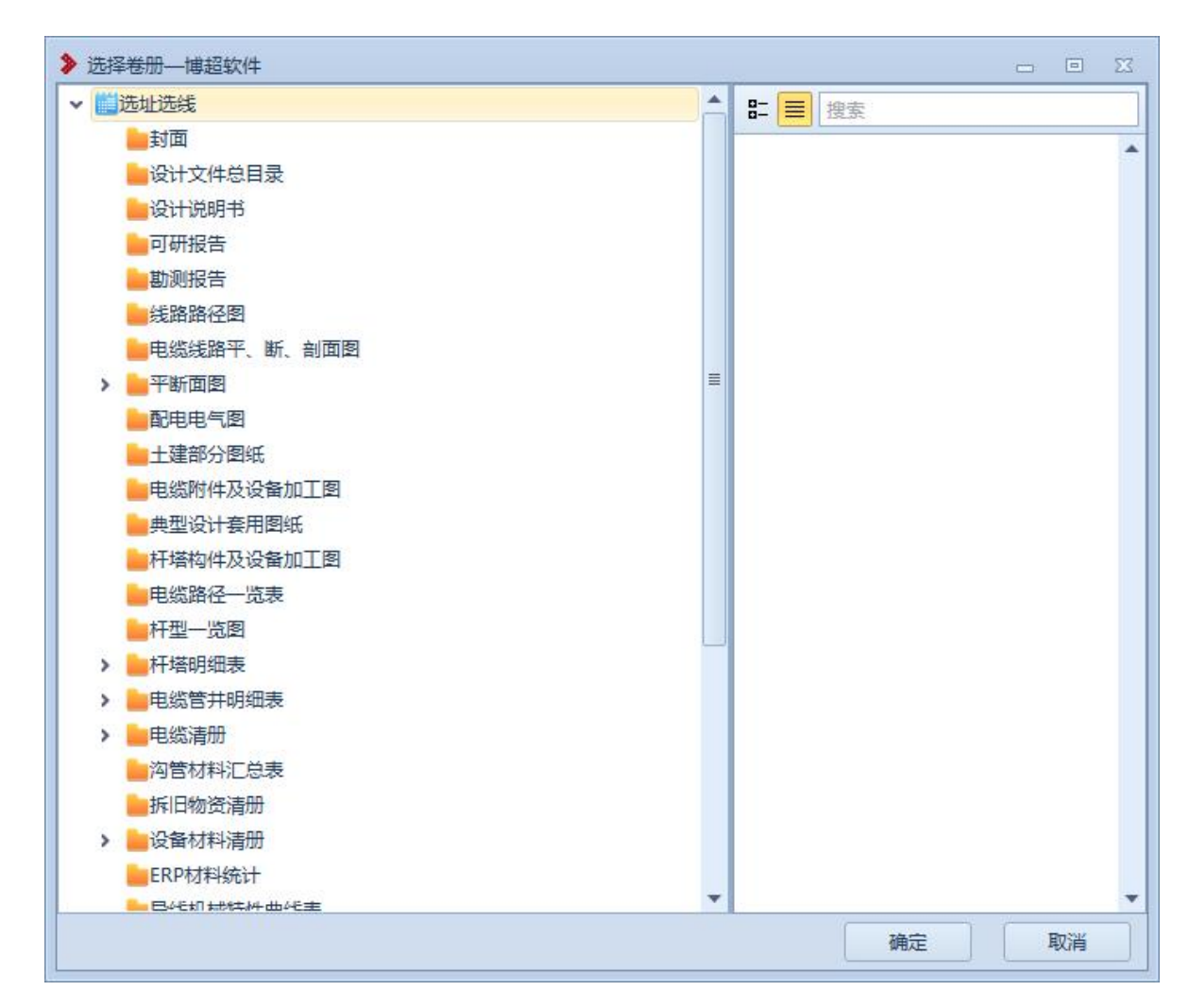

#### 图 9.1.2-1 杆塔明细表-成果管理

点击【确定】,弹出界面如下图所示:

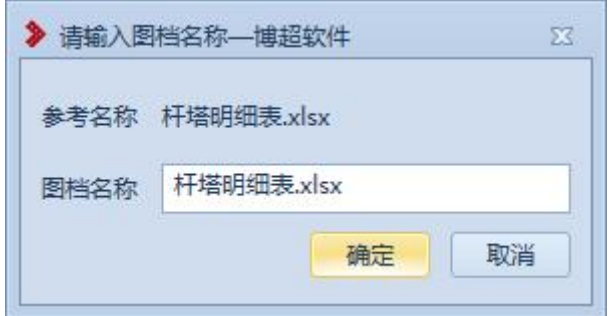

图 9.1.2-2 杆塔明细表-图档名称

点击【确定】,图档名称编辑界面关闭,弹出如下界面:

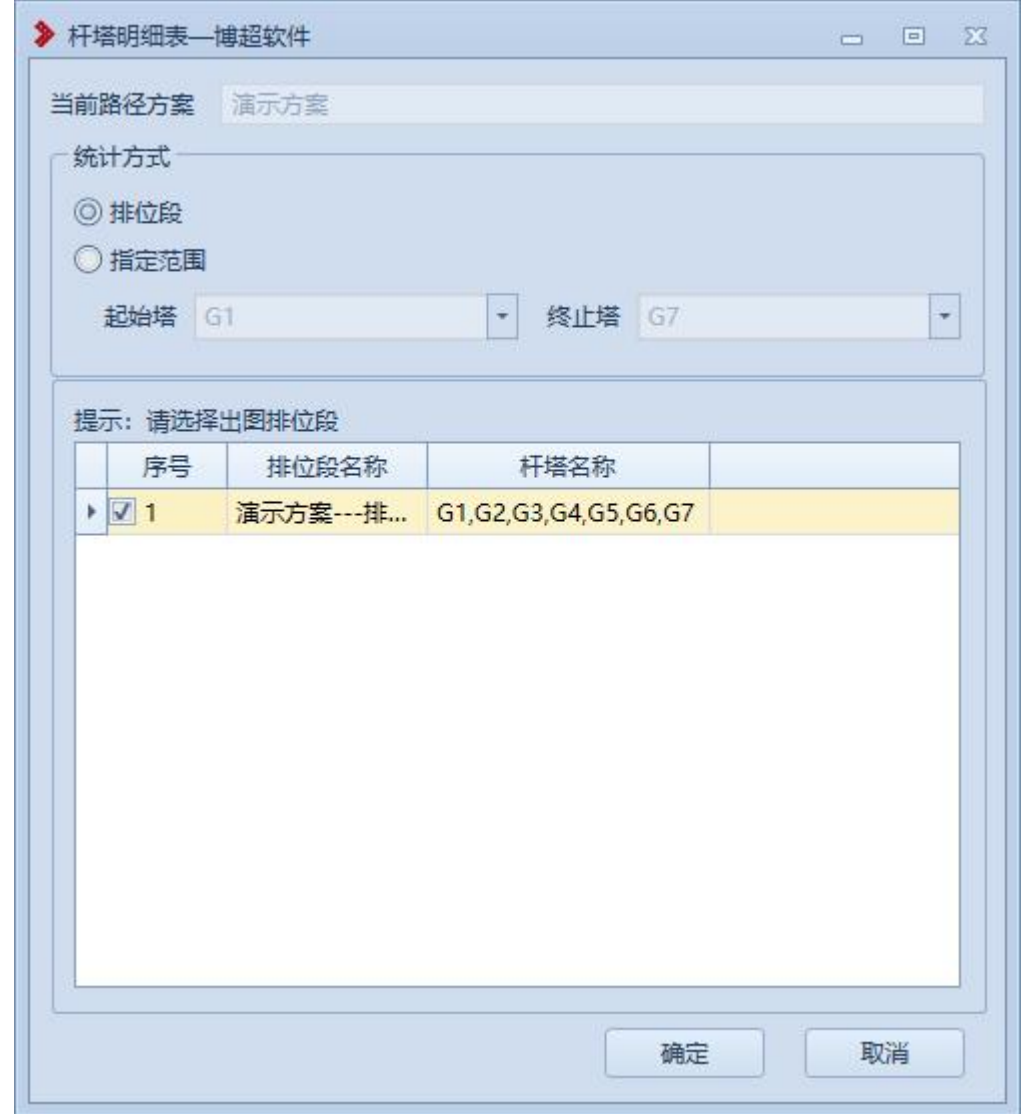

图 9.1.2-3 杆塔明细表-范围选择

选择出表范围后,点击【确定】,生成杆塔明细表,如 下图所示:

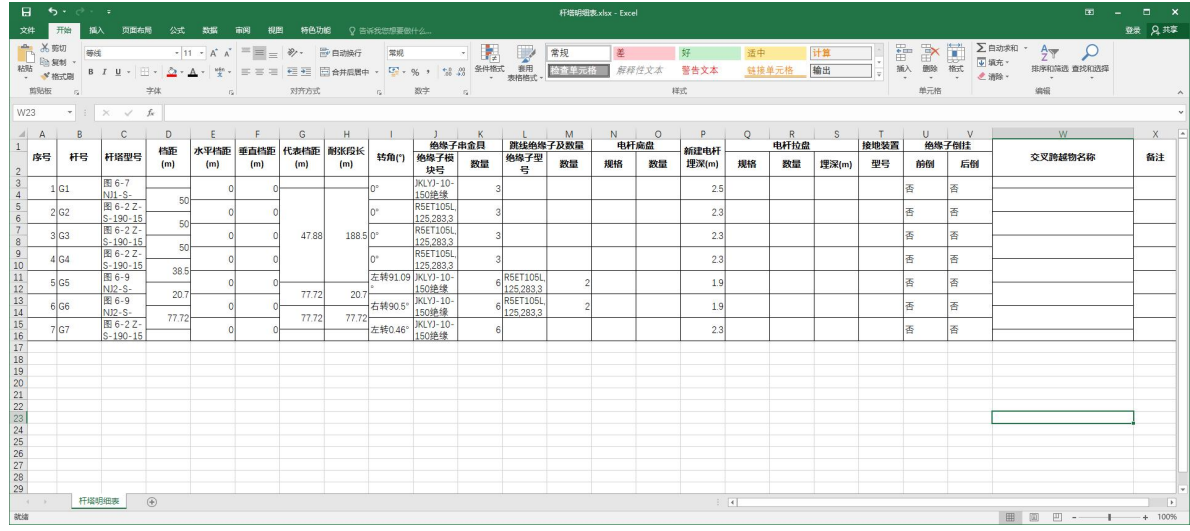

# 图 9.1.2-4 杆塔明细表

# 6.1.3 杆塔一览图

## 6.1.4 工程量明细表

# 6.1.5 连续档张力特性表

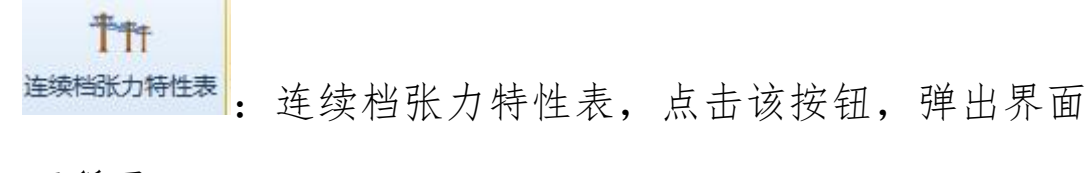

如下所示;

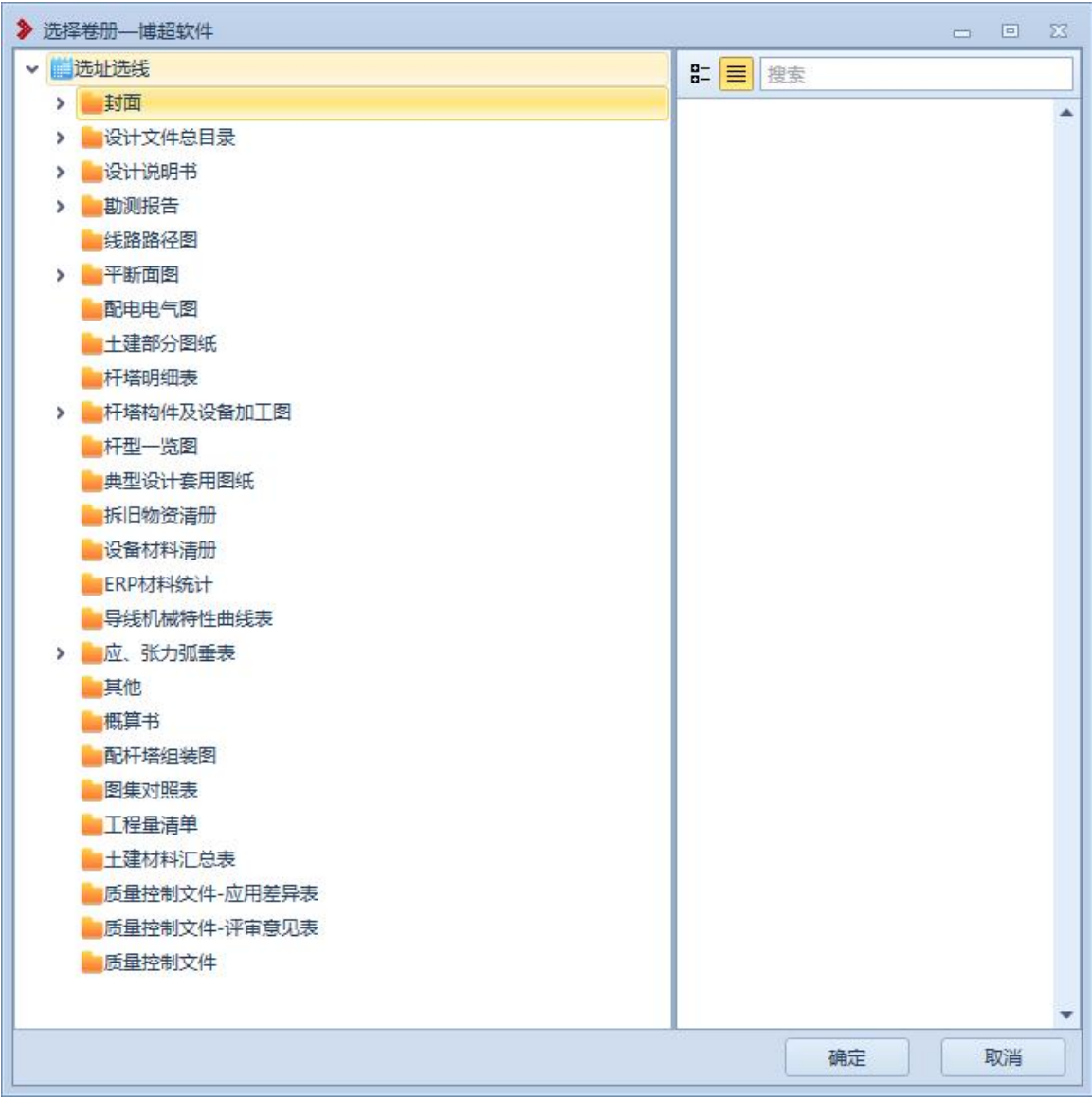

图 9.1.5-1 添加目录

(1)点击【确定】,弹出界面如下所示;

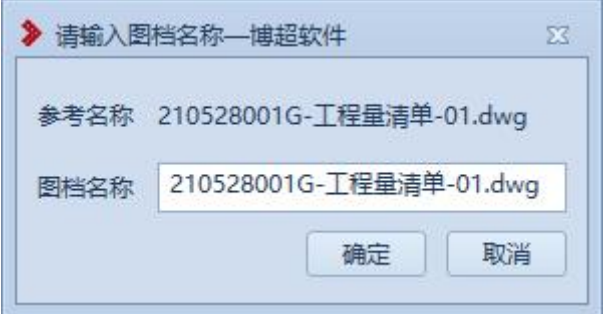

图 9.1.5-2 输入图档名称

(2)点击【确定】,弹出界面如下所示;

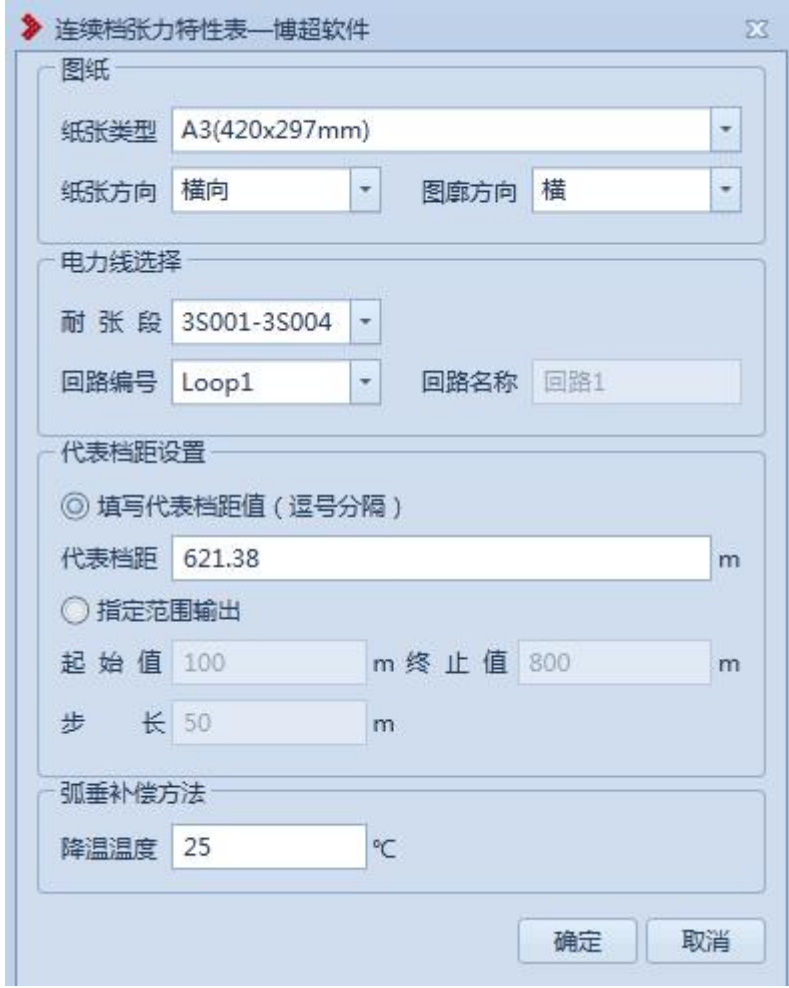

# 图 9.1.5-3 设置生成数据

【代表档距】:多个代表档距时,用逗号分隔。 (3)点击【确定】,弹出界面如下所示;

| ▶ 展示图纸 |   |                                                                                            |            |                 |              |                                 |             |              |             |                       |             |                                                                                                    |            |             |              |                                    | $-1$ | 回 区 |
|--------|---|--------------------------------------------------------------------------------------------|------------|-----------------|--------------|---------------------------------|-------------|--------------|-------------|-----------------------|-------------|----------------------------------------------------------------------------------------------------|------------|-------------|--------------|------------------------------------|------|-----|
|        |   | 施工图验证北京西工程-20190505G-90.dwg                                                                |            |                 |              |                                 |             |              |             |                       |             |                                                                                                    |            |             |              |                                    |      |     |
|        |   |                                                                                            |            |                 |              |                                 |             |              |             |                       |             |                                                                                                    |            |             |              |                                    |      |     |
|        |   | ٠                                                                                          |            |                 | a.           |                                 |             |              | ٠           |                       |             | ٠                                                                                                    |            |             |              | ٠                                  | ٠    |     |
|        |   |                                                                                            |            |                 |              |                                 |             |              |             |                       |             |                                                                                                    |            |             |              |                                    |      |     |
|        |   | 版权所有 复制必免                                                                                  |            |                 |              |                                 |             |              |             |                       |             |                                                                                                    |            |             |              |                                    |      |     |
|        |   |                                                                                            |            |                 |              |                                 |             |              |             |                       |             | 绕型JL1/LEA1-466/210条力特性表(最大风速82.2 m/s, 冰厚最大值10.0 mm)                                                    |            |             |              |                                    |      |     |
|        | ٠ | 1. 我型物理参数<br>物理工名称                                                                         |            |                 | 单位           |                                 |             |              | 主任          | 单位                    |             | 物理量名称                                                                                                  |            | t Sil       | 单位           |                                    |      |     |
|        |   | 最大使用张力Tm                                                                                   |            | S.C.<br>52067.6 | <b>K</b>     |                                 | 勤知量名称       | 参照服系数□       | 23.0        | 1/T                   |             | 单位长度重量                                                                                                 |            | 1864.2 kg/m |              |                                    |      |     |
|        |   | 年平均运行素力Tcp 82642.3                                                                         |            |                 | $\mathbf{r}$ |                                 |             | <b>综合模面S</b> |             | $573.7$ = $\Sigma$ mm |             | <b>教師拉力T」</b>                                                                                          |            | 137.0       | $\mathbf{x}$ |                                    |      |     |
|        |   | 弹性系数区                                                                                      |            | 55000.0         | lipa         |                                 | 主径d         |              | 33.6        | $\sim$                |             | <b>NEW LEG</b>                                                                                         |            | 25.0        | $\mathbf{r}$ |                                    |      |     |
|        |   | 2. 临界着距(米): 06最低气温<142.66<平均气温<397.12<覆                                                    |            |                 |              |                                 |             | ¥.           |             |                       |             |                                                                                                    |            |             |              |                                    |      |     |
|        |   |                                                                                            |            |                 |              |                                 |             |              |             |                       |             |                                                                                                    |            |             |              |                                    |      |     |
|        |   | 3. 单位长度黄栽培                                                                                 |            |                 |              |                                 |             |              |             |                       |             |                                                                                                    | 单位:牛顿/米    |             |              |                                    |      |     |
|        |   | 气象条件  最高温度  最低温度  要冰情况  是大风速  大气有风  大气无风  内过电压  安装情况  带电作业  年平气温  事故情况  验算情况 <br>水平荷袋 0.00 |            | 0,00            | 1, 15        | 10, 12                          | 1, 15       | 0,00         | 3.44        | 1, 15                 | 1, 15       | 0.00                                                                                                   | 0,00       | 0.00        |              |                                    |      |     |
|        |   | ●直荷載 16.28                                                                                 |            | 18, 28          | 30.41        | 18.28                           | 18.28       | 18.28        | 18, 28      | 18.23                 | 18, 28      | 18.28                                                                                                  | 18.28      | 18, 28      |              |                                    |      |     |
|        | ٠ | <b>端合着我 18.28</b>                                                                          |            | 16.28           | 80.51        | 50.90                           | 18, 22      | 18.28        | 18.60       | 18.33                 | 18. ak      | 16, 28                                                                                                 | 18.28      | 18.38       |              |                                    |      |     |
|        |   | 4. 张力孤差特性表                                                                                 |            |                 |              |                                 |             |              |             |                       |             |                                                                                                    |            |             |              |                                    |      |     |
|        |   |                                                                                            |            |                 |              |                                 |             |              |             |                       |             | "气象条件  最高基度   是低基度   要冰倍况   最大风速   大气有风   大气无风   内过电压   安装情况   带电作业   年平气温   事故情况   验算倍况   觉位正置   验算正值 |            |             |              |                                    |      |     |
|        |   | t Til                                                                                      | 40, 0      | $-20.0$         | $-5.0$       | $-6.0$                          | 15.0        | 15.0         | 10.0        | $-10, 0$              | 16.0        | 10.0                                                                                                   | 5.0        | 70.0        |              |                                    |      |     |
|        |   | 24.4%<br>X.                                                                                | 0,0<br>0.0 | 0,0<br>0.0      | 10.0<br>10.0 | 52.2<br>0.0                     | 10.0<br>0.0 | 0,0<br>0.0   | 17.3<br>0.0 | 10.0<br>0.0           | 10.0<br>0.0 | 0.0<br>0.0                                                                                             | 0,0<br>0.0 | 0.0<br>0.0  |              |                                    |      |     |
|        |   | 代表首距(c) 乘力(f)                                                                              |            | 张力00            |              |                                 |             |              |             |                       |             |                                                                                                    |            |             | <b>INCLU</b> | пT                                 |      |     |
|        |   | 621                                                                                        | 30028.5    | 33871.3         |              | 52067.6 37052.0 31533.8 31476.3 |             |              | 32304.9     |                       |             | 33196.4 31533.8 31789.8                                                                                |            |             |              | 32112.3 28516.3 7.618-0068.01E-006 |      |     |
|        |   |                                                                                            |            |                 |              |                                 |             |              |             |                       |             |                                                                                                    |            |             |              |                                    |      |     |
|        |   |                                                                                            |            |                 |              |                                 |             |              |             |                       |             |                                                                                                    |            |             |              |                                    |      |     |
|        |   |                                                                                            |            |                 |              |                                 |             |              |             |                       |             |                                                                                                    |            |             |              |                                    |      |     |
|        |   |                                                                                            |            |                 |              |                                 |             |              |             |                       |             |                                                                                                    |            |             |              |                                    |      |     |
|        |   |                                                                                            |            |                 |              |                                 |             |              |             |                       |             |                                                                                                    |            |             |              |                                    |      |     |
|        |   |                                                                                            |            |                 |              |                                 |             |              |             |                       |             |                                                                                                    |            |             |              |                                    |      |     |
|        |   |                                                                                            |            |                 |              |                                 |             |              |             |                       |             |                                                                                                    |            |             |              |                                    |      |     |
|        |   |                                                                                            |            |                 |              |                                 |             |              |             |                       |             |                                                                                                    |            |             |              |                                    |      |     |
|        |   |                                                                                            |            |                 |              |                                 |             |              |             |                       |             |                                                                                                    |            |             |              |                                    |      |     |
|        |   |                                                                                            |            |                 |              |                                 |             |              |             |                       |             |                                                                                                    |            |             |              |                                    |      |     |
|        |   |                                                                                            |            |                 |              |                                 |             |              |             |                       |             |                                                                                                    |            |             |              |                                    |      |     |
|        |   |                                                                                            |            |                 |              |                                 |             |              |             |                       |             |                                                                                                    |            |             |              |                                    |      |     |
|        |   |                                                                                            |            |                 |              |                                 |             |              |             |                       |             |                                                                                                    |            |             |              |                                    |      |     |
|        |   |                                                                                            |            |                 |              |                                 |             |              |             |                       |             |                                                                                                    |            |             |              |                                    |      |     |
|        |   |                                                                                            |            |                 |              |                                 |             |              |             |                       |             |                                                                                                    |            |             |              |                                    |      |     |
|        |   |                                                                                            |            |                 |              |                                 |             |              |             |                       |             |                                                                                                    |            |             |              |                                    |      |     |
|        |   |                                                                                            |            |                 |              |                                 | -           |              |             |                       |             |                                                                                                    |            |             |              |                                    |      |     |

图 9.1.5-4 展示图纸

## 6.1.6 孤立档张力特性表

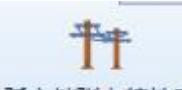

孤立档法力特性表主要用于计算孤立档 之间的张力并生成图表。点击按钮,设置图表存储目录后, 弹出界面如下图所示:

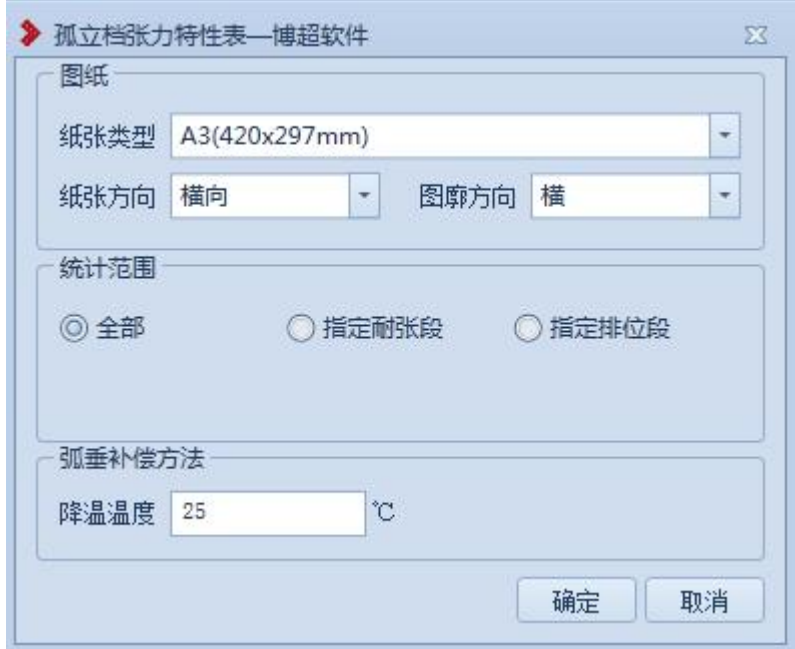

图 9.1.6-1 孤立档张力特性表

【纸张类型】:设置纸张类型,默认 A3,下拉列表可选 择  $AO, A1, A2;$ 

【纸张方向】:设置纸张方向,默认横向,下拉列表可 选择纵向;

【图廓类型】:设置图廓类型(横图廓:左侧标记 ABCD、 竖图廓:上侧标记 ABCD),默认横,下拉列表可选择竖;

【统计范围】:设置统计范围,默认为全部,即统计范 围为当前方案的全部孤立档;可切换选择为"指定耐张段", 即定义统计范围为指定的耐张塔之间,起始塔与终止塔下拉 列表显示当前激活方案中所有耐张塔的杆塔编号;可切换选 择为"指定排位段",即定义统计范围为设置的排位段,排 位段名称下拉列表显示【排位段管理】中所有的排位段名称;

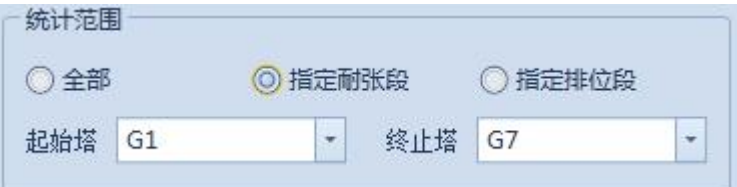

图 9.1.6-2 孤立档张力特性表-统计范围

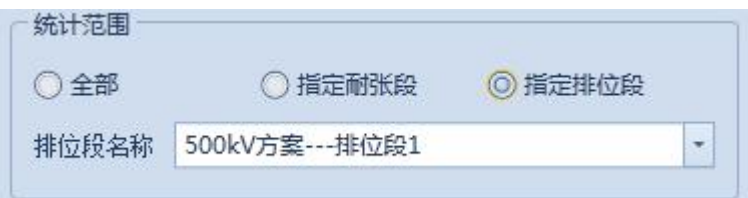

图 9.1.6-3 孤立档张力特性表-统计范围

【降温温度】:设置降温温度,默认为 25,允许输入正 数,保留2位小数;

【确定】:按照设置生成孤立档张力特性表,一个气象 区出一张图;

【取消】:关闭窗口,结束操作。

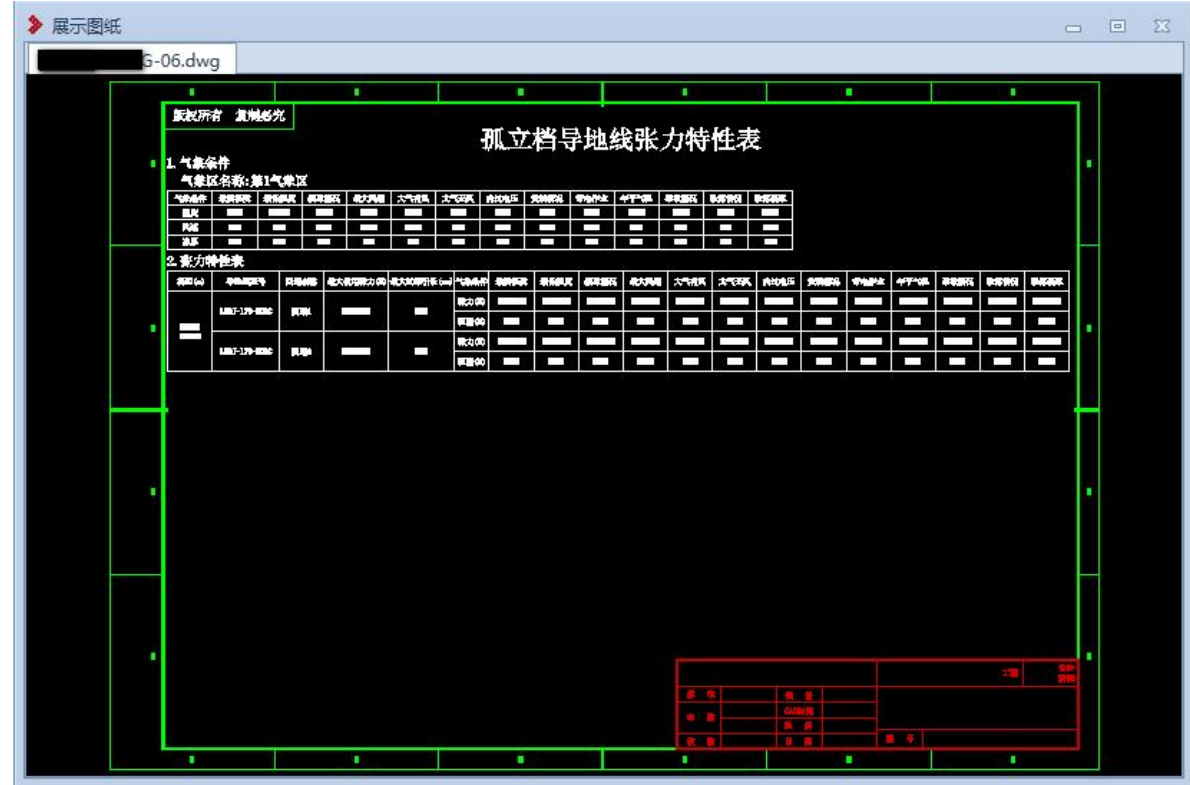

图 9.1.6-4 孤立档张力特性表

6.1.7 加工图提取

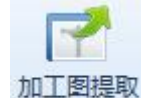

:主要用于提取当前激活方案中杆塔方案下,组 成物料和中间组件所关联的图纸文件。点击该按钮,弹出界 面如下图所示:

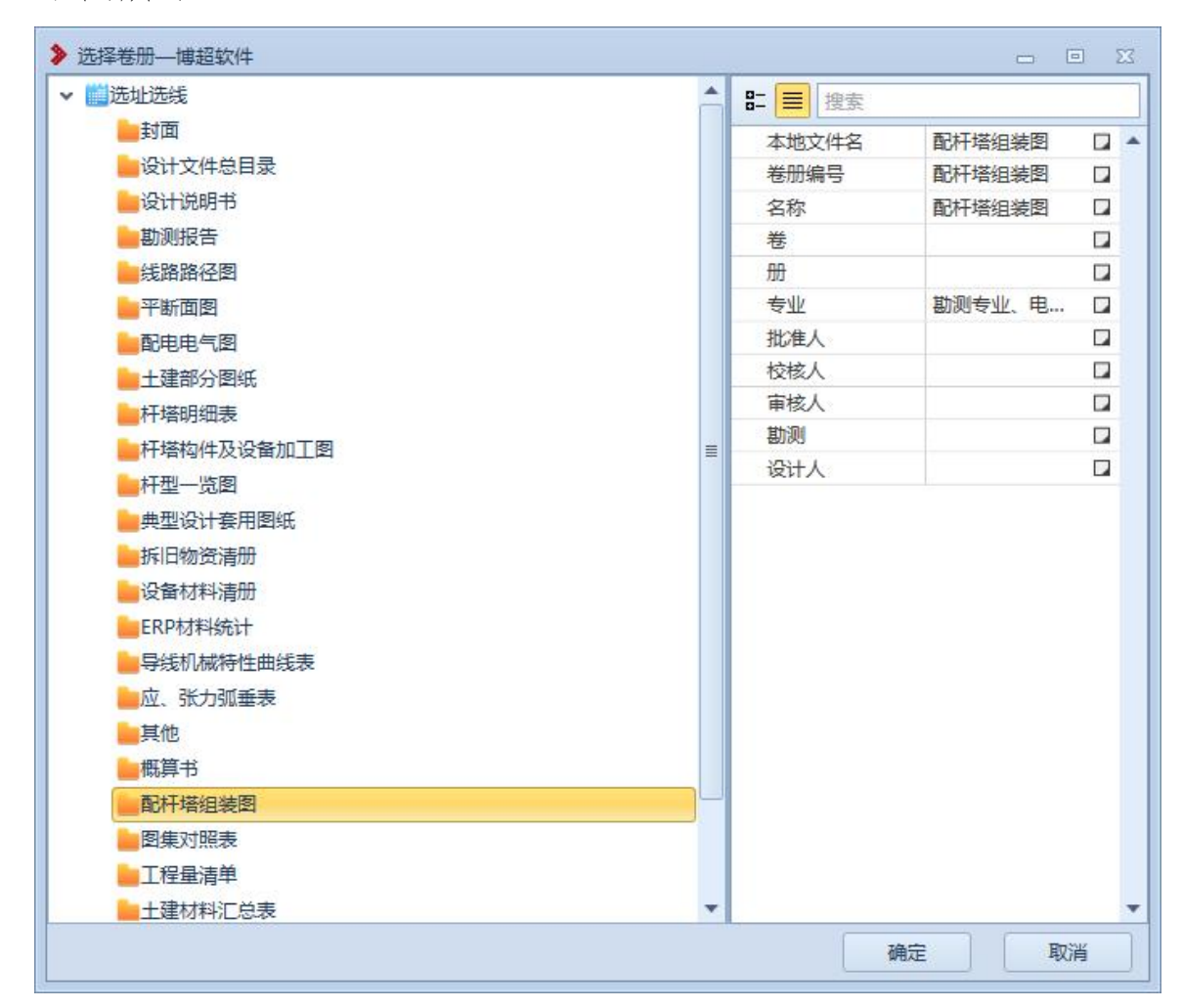

#### 图 9.1.7-1 成品成图-加工图提取

点击确定,将相关加工图导出到指定目录下;

6.1.8 交叉跨越统计表

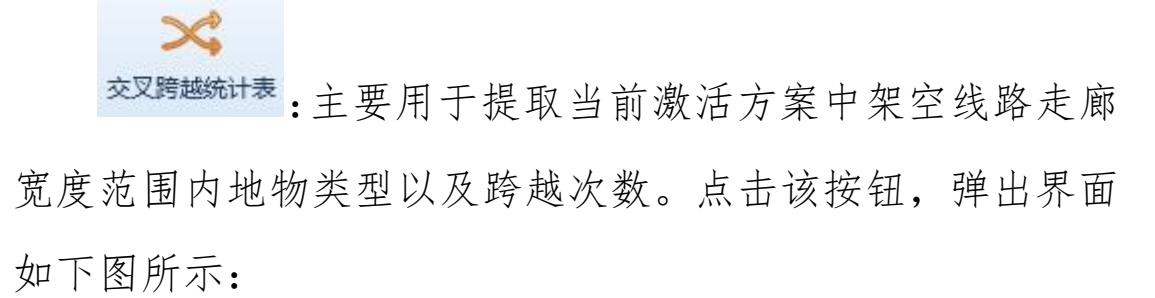

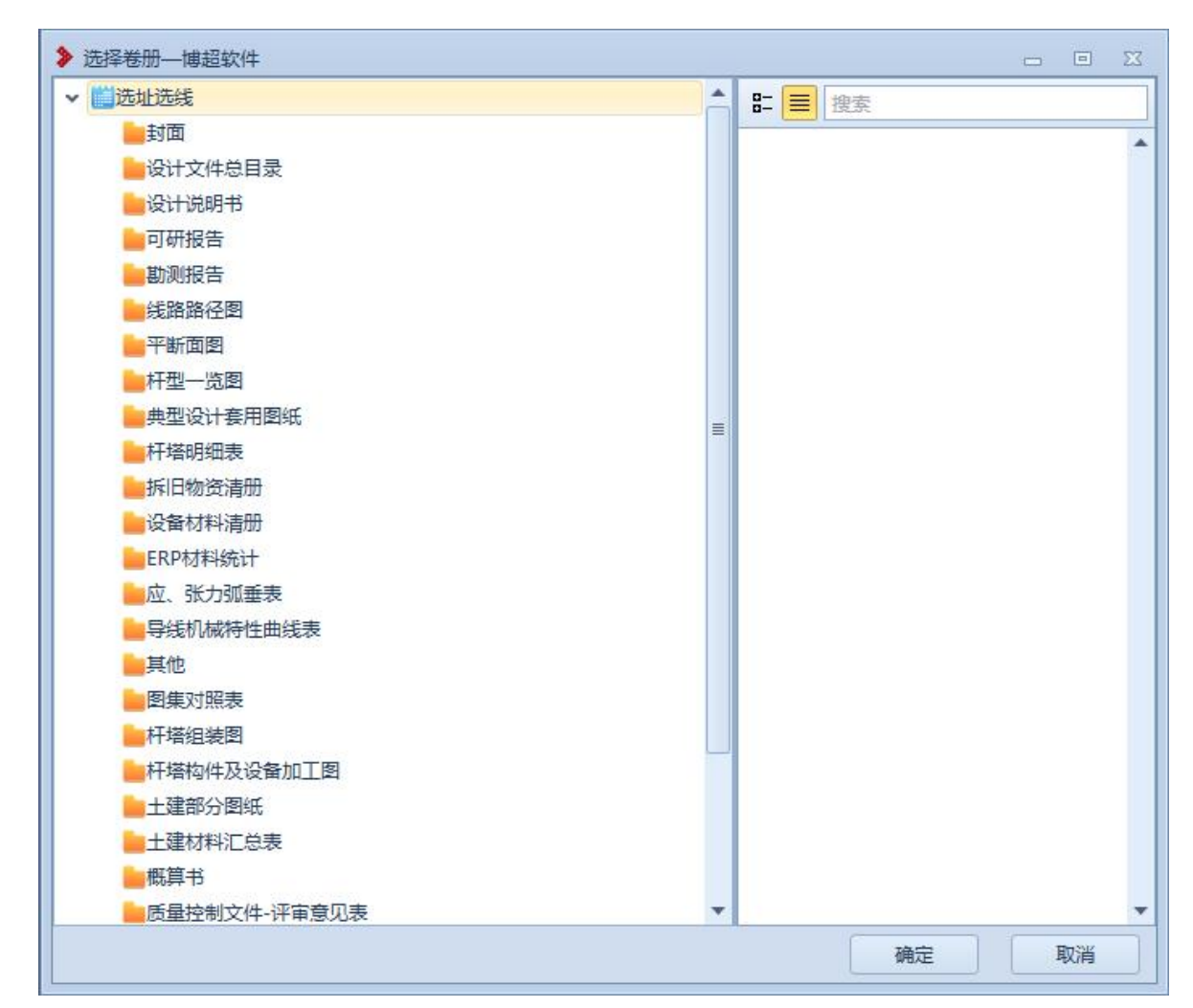

图 9.1.8-1 交叉跨越统计表-成品成图

【确定】:选择目录层级后,点击确定,弹出目录如图 9.1.8-2。可在当前界面输入交叉跨越统计表文件名称,并 生成文件。

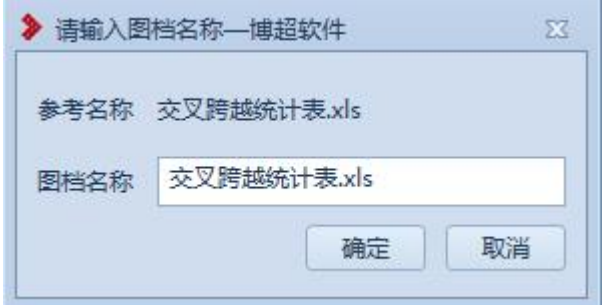

### 图 9.1.8-2 输入图档名称界面

其中"线路走廊宽度" 在工程管理-工程参数界面中维 护,如图 9.1.8-3.

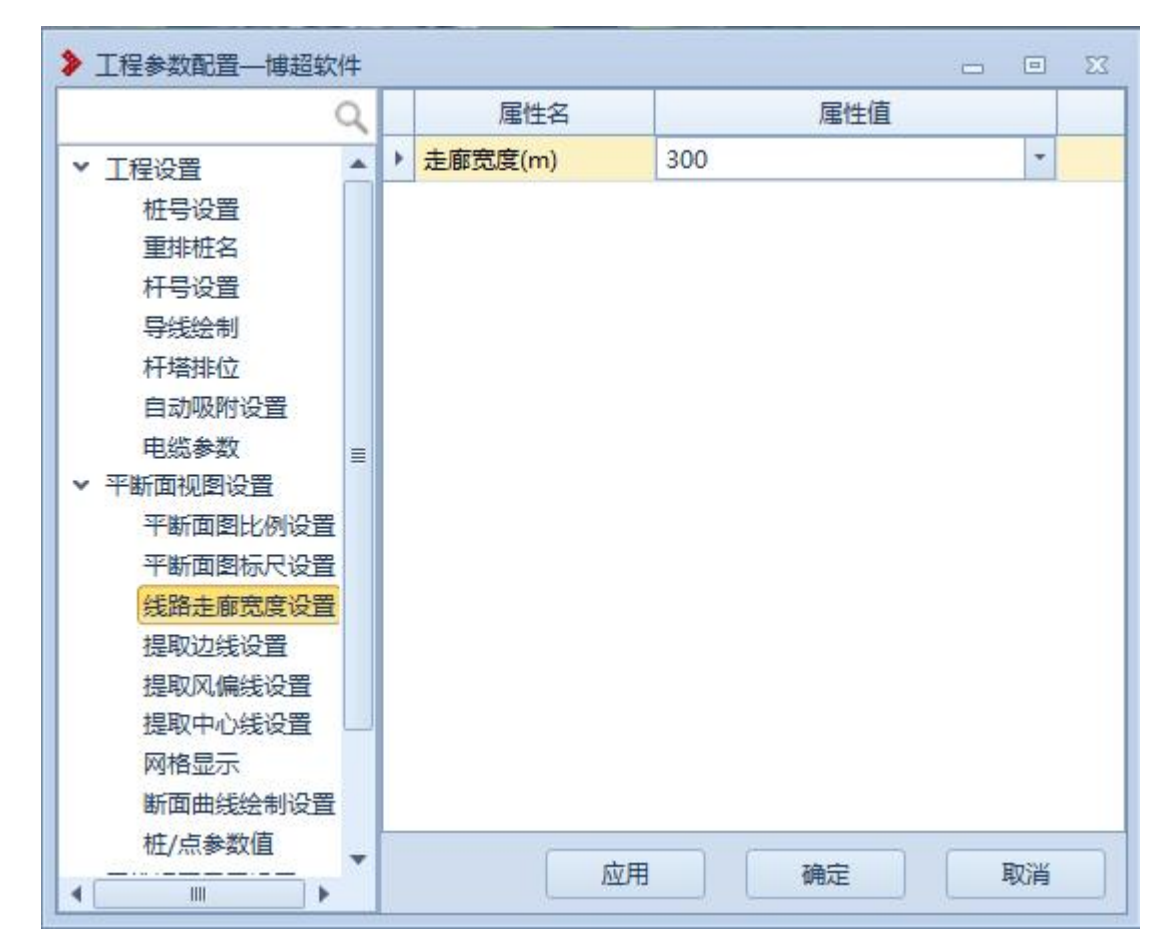

图 9.1.8-3 线路走廊宽度维护界面

生成交叉跨越统计表样式如图图 9.1.8-4 所示:

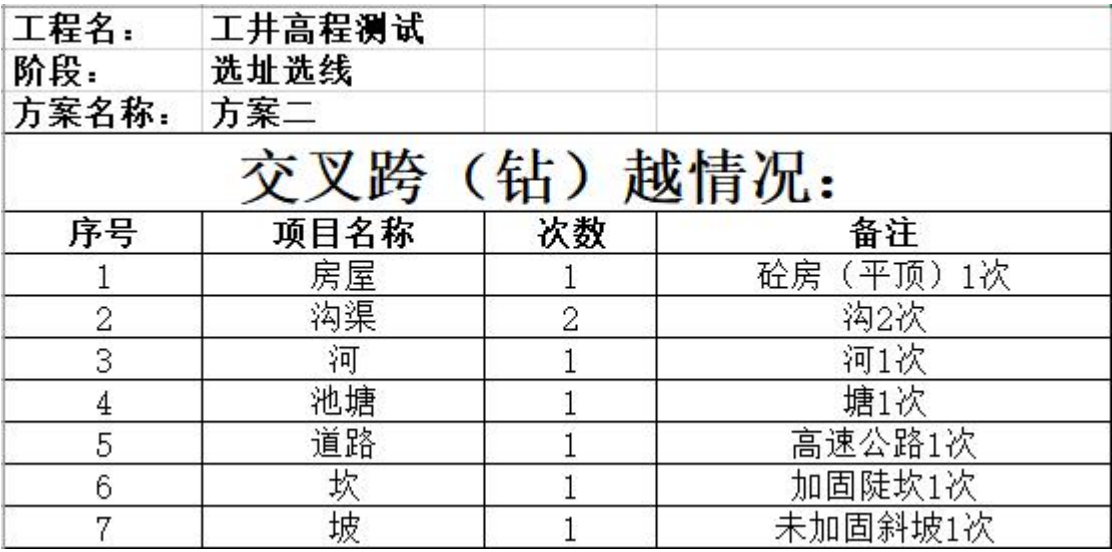

图 9.1.8-4 交叉跨越统计表样式

6.2 工程

6.2.1 材料统计

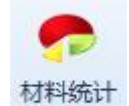

<sup>材料统计</sup>主要用于计算当前激活方案中"新建" 和"拆除"状态物料的种类和数量。点击按钮,弹出选择界 面,如图 9.2.1-1 所示:

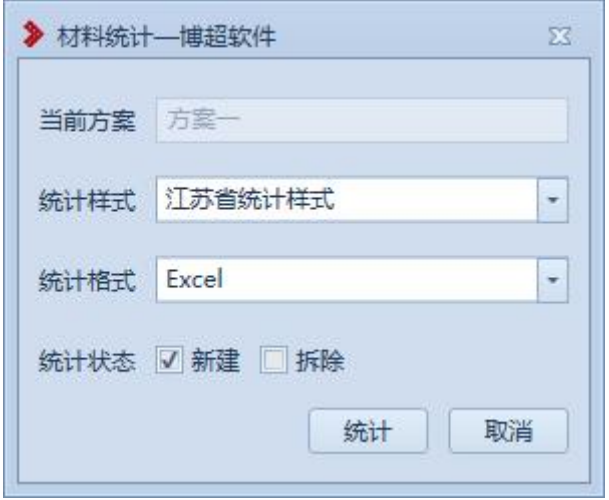

# 图 9.2.1-1 材料统计

【当前方案】:默认显示当前激活方案,不可修改、不 可选择。若当前无激活方案,点击材料统计按钮即报错。

【统计样式】:材料统计表格输出样式,下拉框选择, 默认显示下拉框中第一个模板。

【统计格式】:材料统计表格输出格式,下拉框选择, 可选择 dwg 格式和 Excel 格式,默认 Excel 格式。

【统计状态】:勾选框,可以选择需要统计的物料状态, 新建/拆除物料会在统计表格中分页签显示,如图 9.2.1-2。

|                               |                          |                                                                    |    |                                                                                                    |  |  |      |      |    | 物料清单.xls [兼容模式] - Excel |    |  |  |
|-------------------------------|--------------------------|--------------------------------------------------------------------|----|----------------------------------------------------------------------------------------------------|--|--|------|------|----|-------------------------|----|--|--|
|                               |                          |                                                                    |    | 文件 开始 插入 页面布局 公式 数据编 审阅 视图 加数项 团队 父 告诉我您想要做什么                                                                                                    |  |  |      |      |    |                         |    |  |  |
|                               |                          | ● X 第切<br>■ 「 「 「 」 短制 -                                           |    |                                                                                                    |  |  |      |      |    |                         |    |  |  |
|                               |                          |                                                                    |    |                                                                                                    |  |  |      |      |    |                         |    |  |  |
|                               |                          |                                                                    |    |                                                                                                    |  |  |      |      |    |                         |    |  |  |
|                               | 剪贴板                      | <b>12 中休</b>                                                       |    |                                                                                                    |  |  |      |      |    |                         | 样式 |  |  |
|                               |                          | N29 $\rightarrow$ $\mathbb{R}$ $\times$ $\rightarrow$ $\mathbb{R}$ |    |                                                                                                    |  |  |      |      |    |                         |    |  |  |
|                               |                          |                                                                    |    |                                                                                                    |  |  |      |      |    |                         |    |  |  |
|                               |                          |                                                                    |    | $A \cup B$ c $D$                                                                                                    |  |  |      |      |    |                         |    |  |  |
|                               | 新建物料统计汇总<br>$\mathbf{1}$ |                                                                    |    |                                                                                                    |  |  |      |      |    |                         |    |  |  |
|                               |                          | 2 序号 物料编码                                                          | 大类 | 小类                                                                                                    |  |  | 物料描述 | 固化ID | 单位 | 数量                      | 备注 |  |  |
| $3 \mid 1$                    |                          |                                                                    |    |                                                                                                    |  |  |      |      |    |                         |    |  |  |
| $4\overline{ }$               | $\overline{2}$           |                                                                    |    |                                                                                                    |  |  |      |      |    |                         |    |  |  |
| 5                             | 3<br>4                   |                                                                    |    |                                                                                                    |  |  |      |      |    |                         |    |  |  |
| 6<br>$\overline{\mathcal{L}}$ | 5 <sub>5</sub>           |                                                                    |    |                                                                                                    |  |  |      |      |    |                         |    |  |  |
| $\,$ 8                        | 6                        |                                                                    |    |                                                                                                    |  |  |      |      |    |                         |    |  |  |
| 9                             | $\overline{7}$           |                                                                    |    |                                                                                                    |  |  |      |      |    |                         |    |  |  |
| 10                            | 8                        |                                                                    |    |                                                                                                    |  |  |      |      |    |                         |    |  |  |
| 11                            | 9                        |                                                                    |    |                                                                                                    |  |  |      |      |    |                         |    |  |  |
| 12                            | 10                       |                                                                    |    |                                                                                                    |  |  |      |      |    |                         |    |  |  |
| 13 11                         |                          |                                                                    |    |                                                                                                    |  |  |      |      |    |                         |    |  |  |
| 14 12                         |                          |                                                                    |    |                                                                                                    |  |  |      |      |    |                         |    |  |  |
| 15 13                         |                          |                                                                    |    |                                                                                                    |  |  |      |      |    |                         |    |  |  |
| 16<br>$17\,$                  |                          |                                                                    |    |                                                                                                    |  |  |      |      |    |                         |    |  |  |
| 18                            |                          |                                                                    |    |                                                                                                    |  |  |      |      |    |                         |    |  |  |
| 19                            |                          |                                                                    |    |                                                                                                    |  |  |      |      |    |                         |    |  |  |
| 20                            |                          |                                                                    |    |                                                                                                    |  |  |      |      |    |                         |    |  |  |
| 21                            |                          |                                                                    |    |                                                                                                    |  |  |      |      |    |                         |    |  |  |
| 22                            |                          |                                                                    |    |                                                                                                    |  |  |      |      |    |                         |    |  |  |
| $23\,$                        |                          |                                                                    |    |                                                                                                    |  |  |      |      |    |                         |    |  |  |
| 24                            |                          |                                                                    |    |                                                                                                    |  |  |      |      |    |                         |    |  |  |
| 25                            |                          |                                                                    |    |                                                                                                    |  |  |      |      |    |                         |    |  |  |
| 26<br>27                      |                          |                                                                    |    |                                                                                                    |  |  |      |      |    |                         |    |  |  |
| 28                            |                          |                                                                    |    |                                                                                                    |  |  |      |      |    |                         |    |  |  |
| 29                            |                          |                                                                    |    |                                                                                                    |  |  |      |      |    |                         |    |  |  |
| 30                            |                          |                                                                    |    |                                                                                                    |  |  |      |      |    |                         |    |  |  |
| 31                            |                          |                                                                    |    |                                                                                                    |  |  |      |      |    |                         |    |  |  |
| 32                            |                          |                                                                    |    |                                                                                                    |  |  |      |      |    |                         |    |  |  |
| 33                            |                          |                                                                    |    |                                                                                                    |  |  |      |      |    |                         |    |  |  |
| 34                            |                          |                                                                    |    |                                                                                                    |  |  |      |      |    |                         |    |  |  |
| 35                            |                          |                                                                    |    |                                                                                                    |  |  |      |      |    |                         |    |  |  |
| 36                            |                          |                                                                    |    |                                                                                                    |  |  |      |      |    |                         |    |  |  |
| 37<br>38                      |                          |                                                                    |    |                                                                                                    |  |  |      |      |    |                         |    |  |  |
| 20                            |                          |                                                                    |    |                                                                                                    |  |  |      |      |    |                         |    |  |  |
|                               |                          |                                                                    |    | $A=1.001443$ + $A=0.001443$ + $A=0.001443$ + $A=0.001443$ + $A=0.001443$ + $A=0.001443$ + $A=0.001443$ + $A=0.001443$ + $A=0.001443$ + $A=0.001443$ + $A=0.001443$ + $A=0.001443$ + $A=0.001443$ + $A=0.001443$ + $A=0.001443$ |  |  |      |      |    |                         |    |  |  |

图 9.2.1-2 江苏省统计样式 Excel

【取消】: 退出材料统计界面。

【统计】:点击弹出成品成图目录,目录深度依据"工 程管理"中当前工程类别确定。统计结果放入所选目录下, 可在"成品成图"-"成果管理"中杳看。成品成图目录如 图 9.2.1-3.

| ▶ 选择卷册--博超软件 |              |  |         |    |  | $    \infty$ |  |
|--------------|--------------|--|---------|----|--|--------------|--|
| v 选址选线       | ۸            |  | 8- 三 搜索 |    |  |              |  |
| 封面           |              |  |         |    |  |              |  |
| 设计文件总目录      |              |  |         |    |  |              |  |
| 设计说明书        |              |  |         |    |  |              |  |
| 可研报告         |              |  |         |    |  |              |  |
| 勘测报告         |              |  |         |    |  |              |  |
| 线路路径图        |              |  |         |    |  |              |  |
| 平断面图         |              |  |         |    |  |              |  |
| 杆型一览图        |              |  |         |    |  |              |  |
| 典型设计套用图纸     |              |  |         |    |  |              |  |
| 杆塔明细表        | $\equiv$     |  |         |    |  |              |  |
| 拆旧物资清册       |              |  |         |    |  |              |  |
| 设备材料清册       |              |  |         |    |  |              |  |
| ERP材料统计      |              |  |         |    |  |              |  |
| 应、张力弧垂表      |              |  |         |    |  |              |  |
| 导线机械特性曲线表    |              |  |         |    |  |              |  |
| 其他           |              |  |         |    |  |              |  |
| 图集对照表        |              |  |         |    |  |              |  |
| 杆塔组装图        |              |  |         |    |  |              |  |
| 杆塔构件及设备加丁图   |              |  |         |    |  |              |  |
| 土建部分图纸       |              |  |         |    |  |              |  |
| 土建材料汇总表      |              |  |         |    |  |              |  |
| 概算书          |              |  |         |    |  |              |  |
| 质量控制文件-评审意见表 | $\mathbf{v}$ |  |         |    |  |              |  |
|              |              |  |         | 确定 |  | 取消           |  |

图 9.2.1-3 成品成图目录

(1)【确定】:选择目录层级后,点击确定,弹出目录 如图 9.2.1-4。可在当前界面输入材料统计文件名称,并生 成文件。

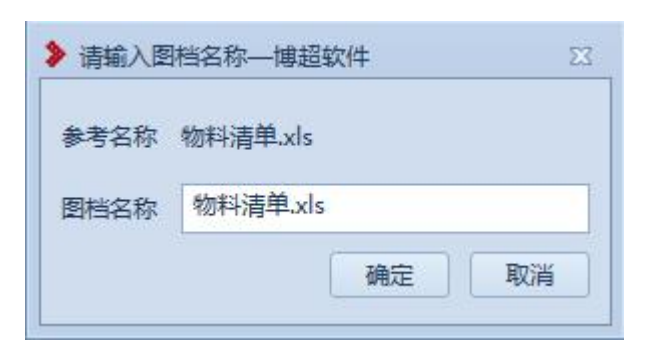

图 9.2.1-4 输入图档名称界面

6.2.2 电缆明细表

参考 10.4.3 电缆明细表;

6.2.3 成果管理

## **Crea** 成果管理

:成果管理,功能界面如图(9.2.3-1)所示。成 果管理用于对当前工程生成的图纸进行管理。

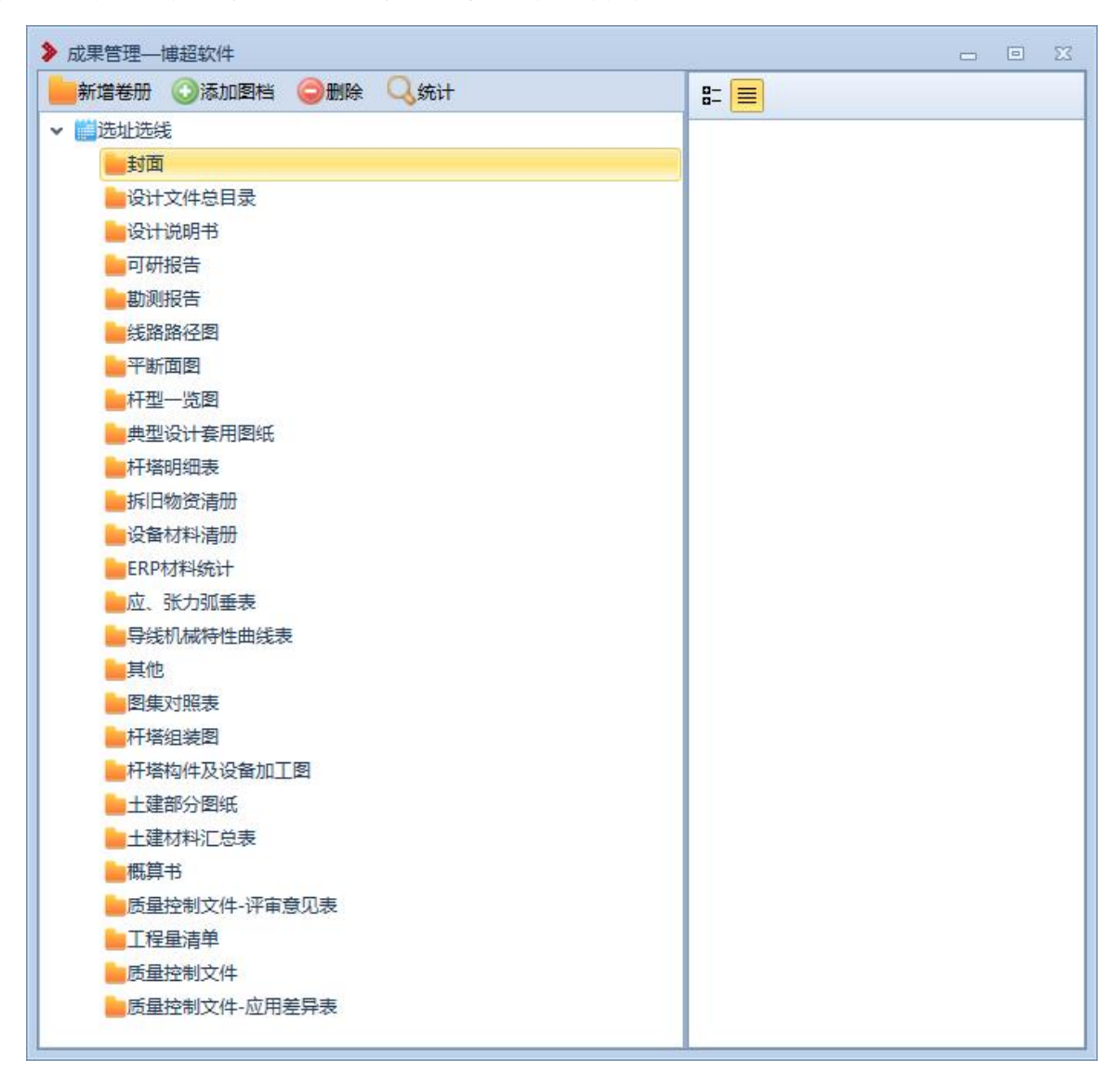

## 图 9.2.3-1 成果管理功能界面

【新增卷册】:点击该按钮,在选中的节点下新增卷册。

【添加图档】:点击该按钮,选中需要添加的图档后, 点击"确定"后,选中的卷册下新增图档。

【删除】:点击该按钮,选中的图档被删除。

【统计】:点击该按钮,统计成品管理中所有的图档。